# **建築士会CPDシステムについて(初期設定)**

建築士会CPDシステム/参加者用システムでは、次のことが利用できます。 ①取得単位数の確認 ②認定教材の設問への解答

#### ■システム利用のための初期登録

はじめてに、このシステムを利用するための ID とパスワードを登録する必要があります。

以下のURLからシステムにアクセスしお手続きをしてください。 CPD情報システム URL https://jaeic-cpd.jp/

①「ログイン」を選択

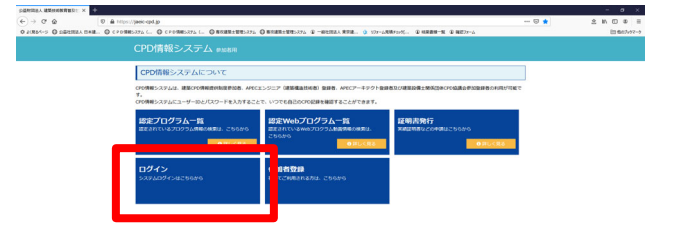

②「参加登録」を選択

#### ③「建築士会CPD」を選択

・CPD番号(11桁)

※ 11桁の会員番号

#### ・生年月日(西暦)

※生年月日は半角8桁で入力してください。

(例)1964年10月5日生まれの方は、半角で19641005と入力してください。

#### ④「ログインパスワード」欄(必須)

ログインパスワードの変更をご希望の場合、半角英数字 6 文字以上 10 文字以下で変更できます。

#### ⑤「ヒント」欄

「ヒント」欄は、必須ではございません。必要な方はご入力ください。

#### ⑥「メールマガジン」欄(必須)

今後、CPD制度に関する情報の配信を希望しない場合には、「配信を希望しないに」にチェックを入れてください。 日本建築士会連合会より配信される予定です。

#### ⑦「メールアドレス」欄(必須)

メールアドレスを入力してください。 ご指定されたメールアドレスに、ご連絡が届きます。※メールマガジン希望された方も含む

#### ⑧「メールアドレス」(再確認用)(必須)

⑦にて入力しましたメールアドレスを再度入力してください。

#### ⑨「次へ」をクリック。

今後の作業にあたり「パスワード」は必要になりますので必ず印刷などして保管をお願いします。

# ⑩「参加者登録確認」画面にて内容を確認し、「登録する」をクリック 参加者登録が完了となります。

## ⑪トップのページに戻る→「ログイン」をクリック

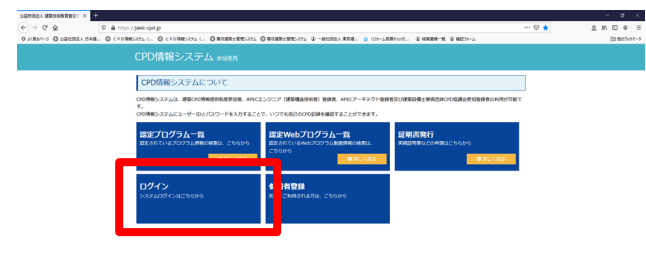

 $\wedge \text{C} \otimes \text{C} \xrightarrow{\text{NN}} \text{R}$ 

# PRODUCT ● ○ P ■ ● ● ■ 幅 ● 相 相 ● ● ●

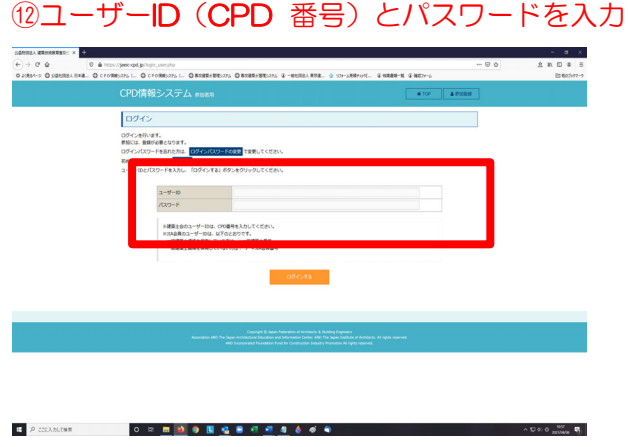

### ⑬建築士会CPD 参加者用のメニュー一覧が表示

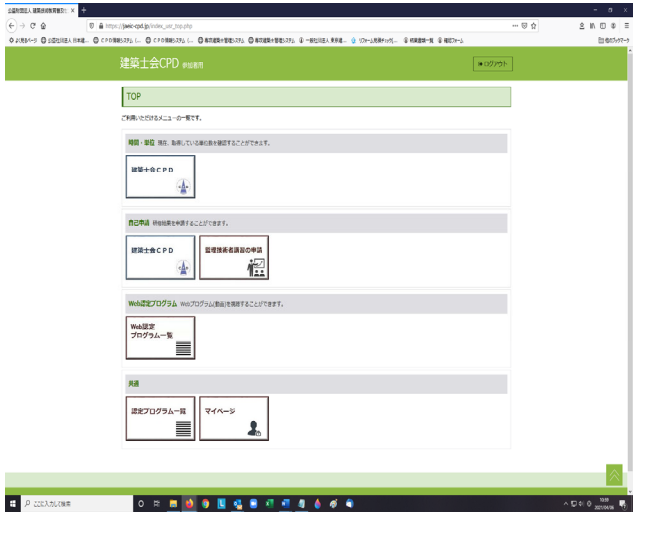

 <<メニューの項目について>> ●時間・単位プログラム一覧

※現在、取得している単位数を確認することができます。

- ●自己申請 ※会報誌「建築士」の認定教材による研修結果の 申請ができます。
- ●監理技術者講習申請
- ●WEBプログラム一覧

※Webプログラム(動画)を視聴することができます。

●認定プログラム一覧

※認定しているプログラムを検索できます。

 ●マイページ ※「パスワード」「メールアドレス」 ご変更ができます。

 「WEBプログラム一覧」や「認定プログラム一覧」にて情報公開しております講習会等を受講された場合には CPD番号11桁とお名前を必ずお伝えください。